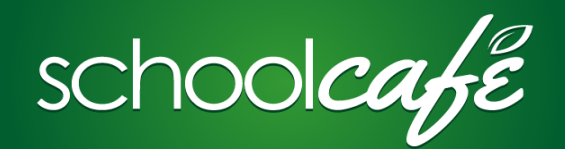

# For Parents: Apply for Free and Reduced Meals

#### **Step 1—Create an account and add your students**

- Instructions for creating our account and adding students can be found on the "For Parents: Create an Account and Add Students" document
- Ensure all students living in your household have been added to your account

#### **Step 2—Start your application**

- From your dashboard, click **Apply for Free or Reduced Benefits**
- Select a language
- Review the 2018-19 **Households Letter** and click **Next**

# **Step 3—Certify**

 Certify that the information you are entering is true and click **Next**

I certify (promise) that all information on this application is true and that all income is reported (where required). I understand that I the school will receive the information I gave. I understand that school officials may verify (check) the information. I understand that if I purposely give false information, my children will lose benefits, and I may be prosecuted.

> Add a Student Student ID

#### **Step 4—Select Students**

- Select students from your SchoolCafé account, or click **Add a Student**
	- **Note**: You may still submit an application without a Student ID number; however, your application will not be processed until your student is enrolled in the district and has been assigned a Student ID

Previous

 Answer questions regarding student information, such as Foster status or income information

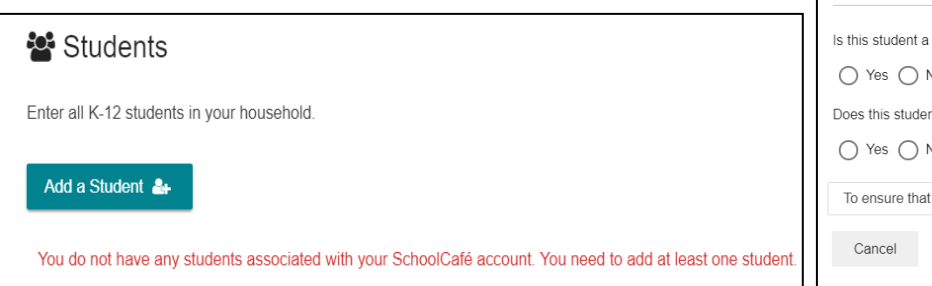

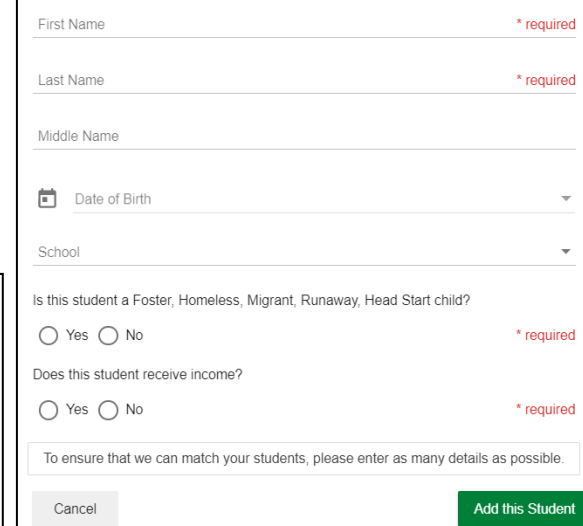

### **Step 5—Assistance Information**

- If your household receives SNAP or TANF benefits, select **Yes** and enter your **Case Number**. Select **Next** and proceed to **Step 7—Review Information**
- If your household does NOT receive assistance, select **No** and click **Next**

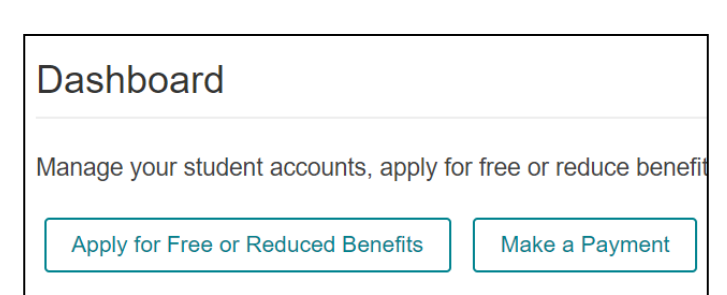

Next

# **Step 6—Household Information**

- Every person living in your household should be included in your application
- To add a household member, select **Add Household Member**
- Enter the person's name and income information and select **Add this Member**

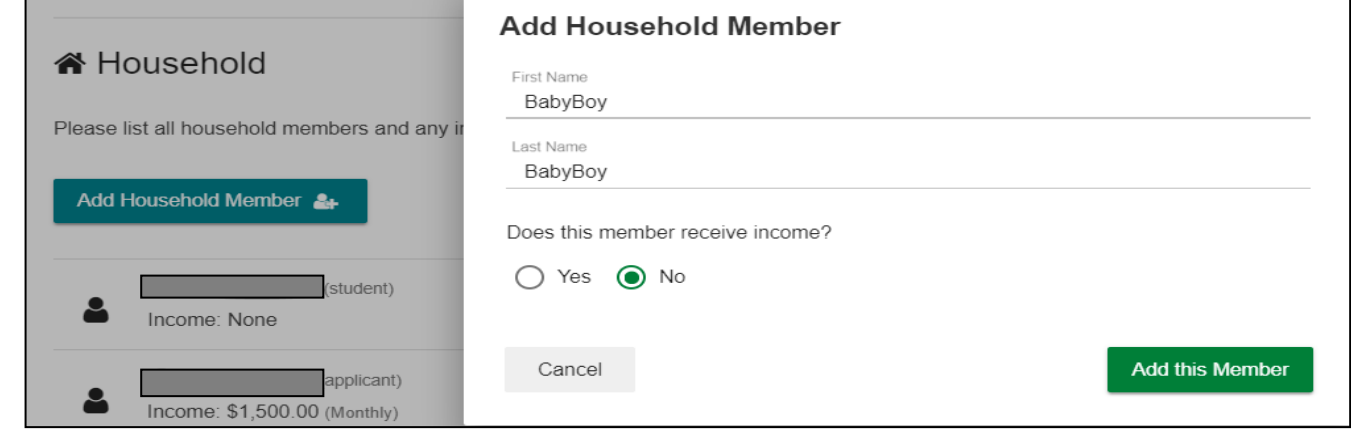

## **Step 7—Review**

- Review the information you entered
- If you wish to change information, click **Go Back** to that section
- When your information is accurate, click **Next**

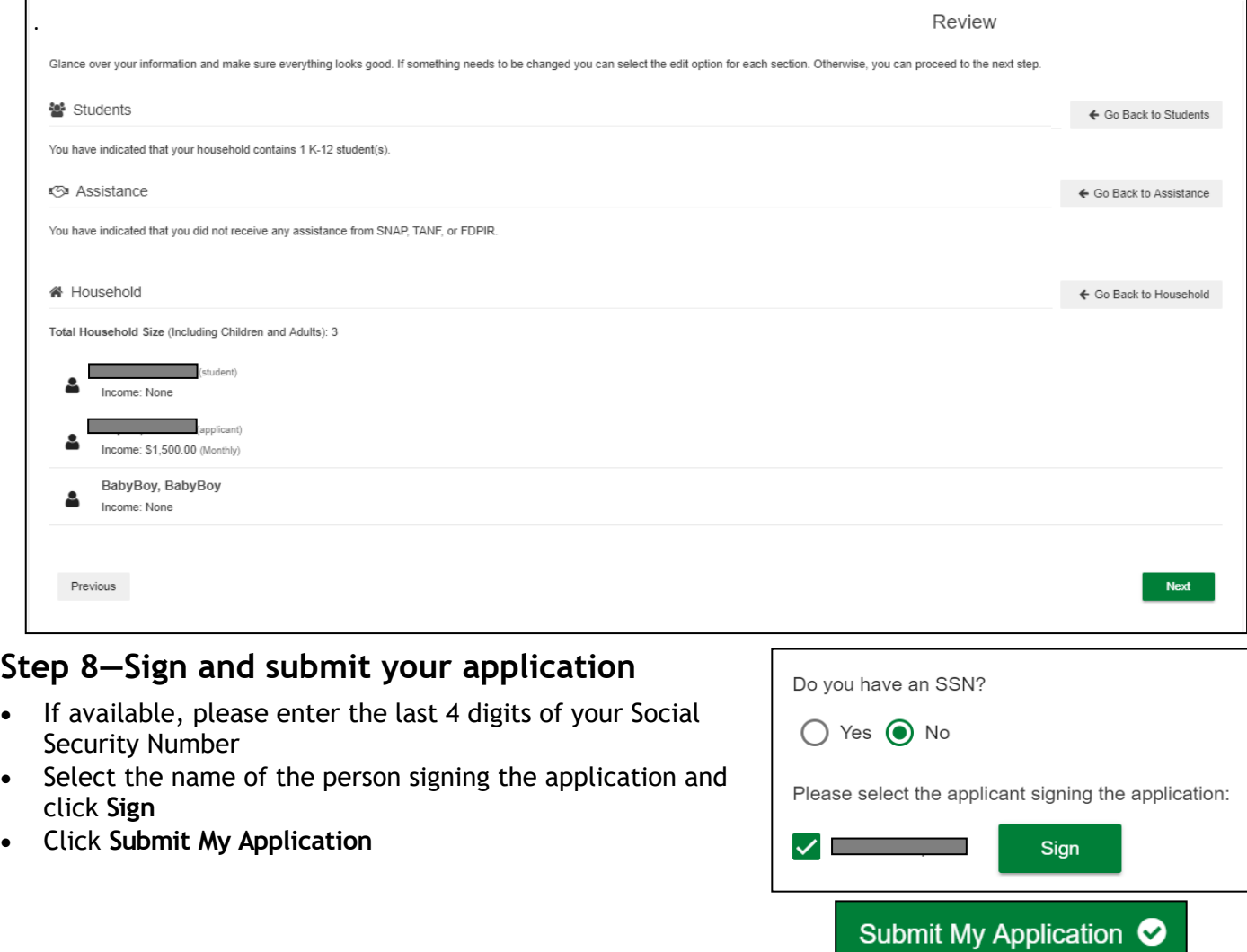

www.schoolcafe.com